# Guida Installazione del programma antispyware SpyBot - Search & **Destroy**

### Scopo della guida

Questa guida mostra come poter installare sul PC il programma gratuito SpyBot. Spybot - Search & Destroy è un programma gratuito che riconosce e rimuove lo spyware. Lo spyware traccia silenziosamente le abitudini di navigazione dell'utente, per crearne un profilo commerciale. Se ci si accorge di nuove barre strumenti in Internet Explorer, che non sono state installate intenzionalmente, se il browser si blocca inspiegabilmente oppure se la pagina iniziale viene "dirottata" (o modificata a vostra insaputa), molto probabilmente il computer è affetto da spyware.

#### Informazione

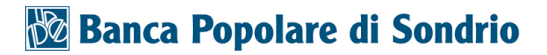

Questa guida è ottimizzata per Windows 10 con Microsoft Edge. La procedura d'aggiornamento è comunque alquanto simile anche per altre versioni di Windows e con altri browser di navigazione.

#### Si comincia

La "guida passo dopo passo" mostra come proteggere il Vostro PC con l'aiuto del programma SpyBot.

#### Sotto la propria responsabilità.

Per procedere è necessario utilizzare un programma. Si tenga ben presente che questo programma è il prodotto di un altro produttore di software. Per questa ragione non possiamo in alcun modo garantire la sua corretta funzionalità.

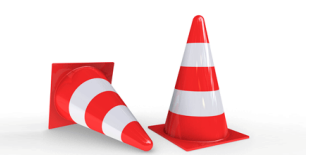

#### Passaggio 1

Se non sei collegato ad Internet, fallo ora. Clicca quindi sul «simbolo di Microsoft Edge» per avviare il browser di navigazione.

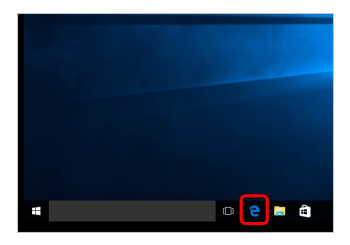

#### Passaggio 2

Vai alla pagina iniziale del Mobile Check e clicca su «Download».

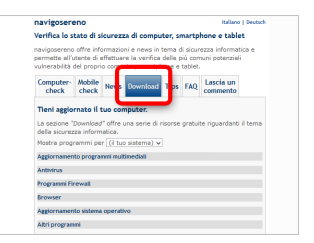

#### Passaggio 3

Cerca la voce «Altri programmi» e fai clic sul link «SpyBot Search & Destroy». Sarai reindirizzatto alla pagina web del produttore di SpyBot Search & Destroy.

#### Passaggio 4

Esegui il file di installazione del programma.

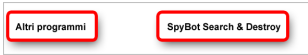

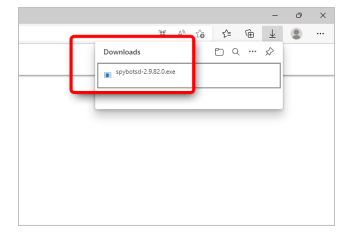

#### Passaggio 5

Consigliamo di utilizzare uno dei link "Ad-free" per scaricare il programma.

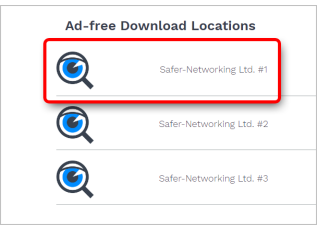

### Passaggio 6

Per motivi di sicurezza, Windows potrebbe chiederti se l'azione sia stata iniziata dall'utente. In tal caso, se desideri continuare, fai clic su «Si».

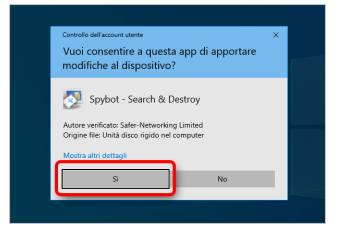

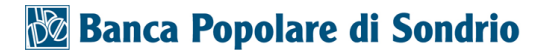

#### Passaggio 7

Seleziona la «lingua» e fai clic su «OK».

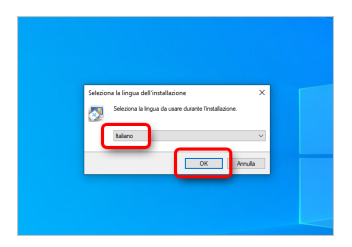

### Passaggio 8

Clicca su «Avanti».

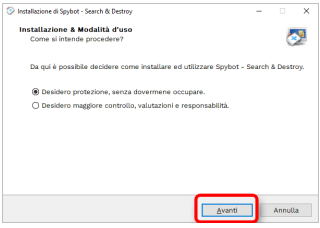

#### Passaggio 9

Se accetti gli accordi di licenza, seleziona «Accetto i termini del contratto di licenza» e clicca su «Avanti».

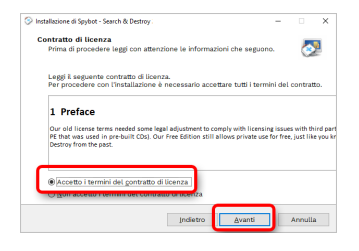

#### Passaggio 10

Seleziona il programma gratuito «Spybot (without antivirus). Clicca quindi su «Avanti».

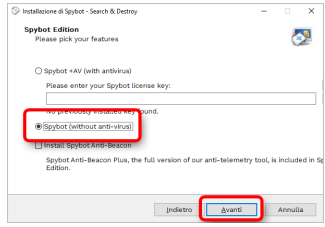

#### Passaggio 11

Clicca su «Installa» ed attendi l'installazione del programma.

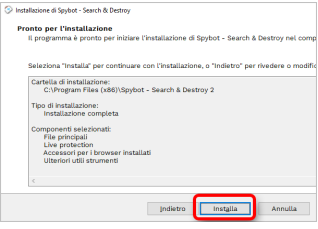

#### Passaggio 12

Dal menu «Attività associate» in alto a sinistra, clicca su «Scansione sistema».

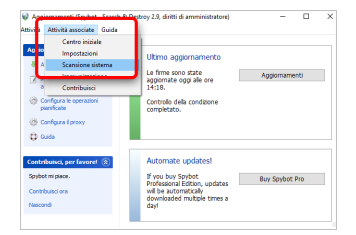

#### Passaggio 13

Clicca ora su «Avvia scansione». Il tuo computer verifica ora la presenza di programmi spia e pubblicitari. La verifica può durare diversi minuti, a seconda della configurazione del Computer. Ti preghiamo di attendere. Dato che i risultati di ricerca possono variare da Computer a Computer, si prega di seguire, da qui in avanti, i suggerimenti individuali proposti dal programma.

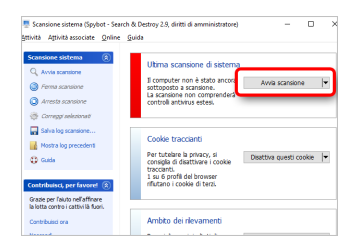

#### **Disclaimer**

"Mobile Check" è un software che permette agli utenti internet di verificare lo stato di sicurezza del proprio personal computer. "Mobile Check", esegue una serie di controlli sul computer, senza accedervi né prendendo conoscenza dei dati personali, allo scopo di informare l'utente riguardo le eventuali vulnerabilità rilevate.

L'uso di "Mobile Check" avviene per volontà dell'utente. Con il suo utilizzo, l'utente autorizza il software ad effettuare un controllo sul computer al fine di rilevare eventuali vulnerabilità. L'utente afferma altresì di essere autorizzato, se necessario, ad utilizzare "Mobile Check" sul computer da cui si effettua la verifica. Tenendo conto delle diverse configurazioni tecniche presenti su ogni computer, si declina ogni responsabilità per qualsiasi imprevisto o danno che potrebbe causare l'utilizzo di "Mobile Check" sul computer da cui si effettua la verifica.

Si ricorda che non è possibile garantire una sicurezza assoluta in internet. "Mobile Check" è il primo passo per rendere più sicuro il proprio computer e la navigazione in

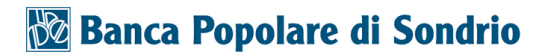

internet. "Mobile Check" non sostituisce però il lavoro indispensabile di antivirus, antispy e firewall. Si consiglia ,quindi, di effettuare a intervalli di tempo regolari tutti i controlli necessari per garantire la sicurezza del proprio computer.

#### Copyright

I contenuti sono protetti dal Copiright della Coronic GmbH (http://www.coronic.it) e ne è vietato il loro utilizzo o la loro riproduzione al di fruoi del Mobile Check senza autorizzazione scritta. Tutti gli altri marchi utilizzati, sono di proprietà dei rispettivi possessori. Il loro utilizzo avviene in accordo alle norme di legge.

#### Aiuto

In caso di problemi con il Mobile Check , il nostro centro di assistenza tecnico sarà lieto di assistervi via e-mail: info@navigosereno.it

agosto 2022